## **How do I update the CNAME Records?**

A [CNAME Record](https://www.crazydomains.com.au/help/what-is-a-cname-record/) points a domain or subdomain to another domain or subdomain. It tells the DNS server that the page you redirect to is the canonical version of the site. To create a CNAME Record on your domain name you will need to update the DNS Settings. This option is located under each domain within your Account Manager.

#### **For Goshly:**

Host – 'www', Points to - '[yoursubdomainname].goshly.com'

# **Creating CNAME Records**

- 1. Click on **My Account** at the top of this page.
- 2.Ensure that **Account Manager** is selected.
- 3.Enter your username and password and click **Log In**.

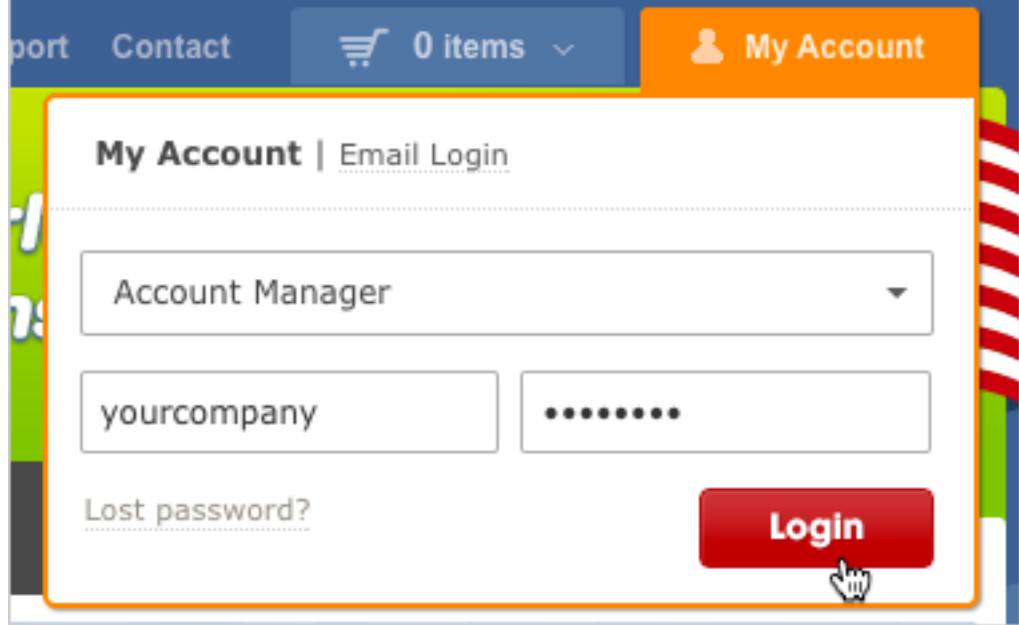

- 4. Click on **Domains** in the menu at the top of the page.
- 5. Click on the domain you wish to update. If you have only one domain, you will be taken straight to the domain management page for that domain.

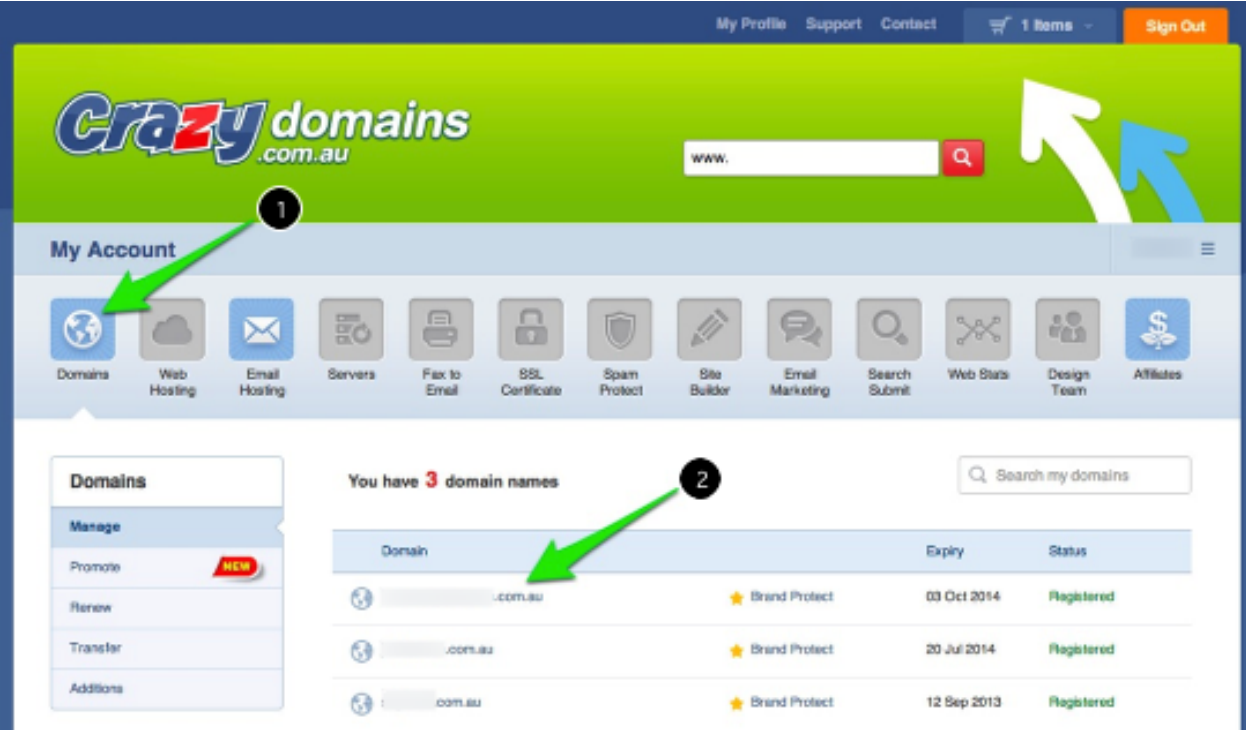

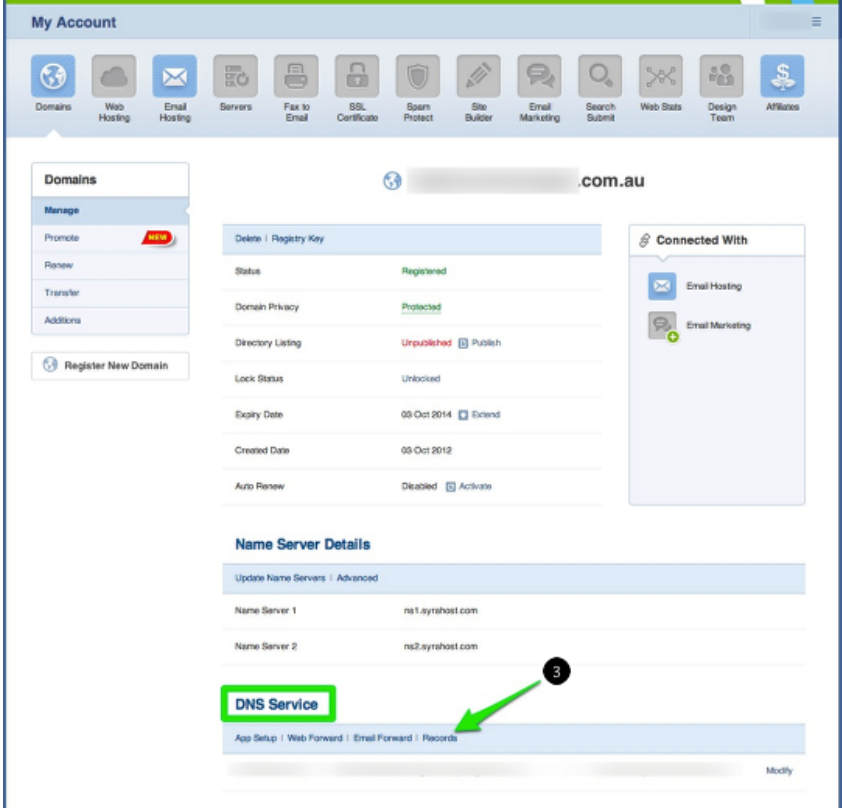

6.Scroll down to the **DNS Settings** section, click the **menu icon** on the right and select **Add Record** from the drop-down menu.

7.Select **CNAME Record** from the drop-down menu and click **Add**.

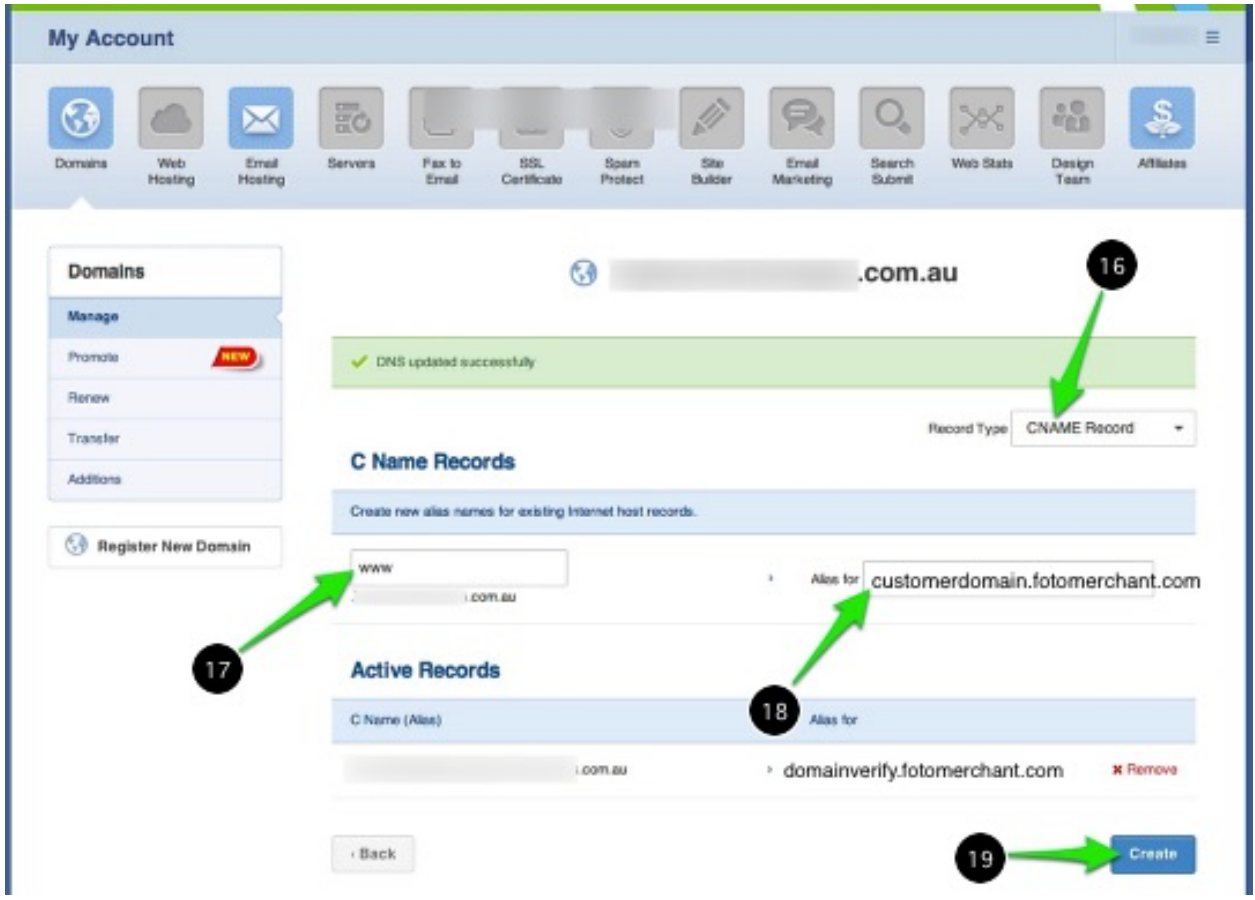

- 8. Enter the **Sub Domain** if necessary, followed by the forward CNAME Record **domain or subdomain** in the **Alias For** field.
- 9. Click **Update**.

Note: CNAME records must point only at a domain name, not at an [IP](https://www.crazydomains.com.au/help/what-is-an-ip-address/)  [address.](https://www.crazydomains.com.au/help/what-is-an-ip-address/)

You should avoid pointing one domain with a CNAME record at another domain name with a CNAME record, as this is inefficient. Instead you should point both domains at the same A record.

You should not point an [MX record](https://www.crazydomains.com.au/help/what-is-an-mx-record/) at a CNAME alias. CNAME aliases should not have other DNS records. The only exceptions to this are certain [DNSSEC records.](https://www.crazydomains.com.au/help/do-you-have-dnssec-signing/)

CNAME Records are applied immediately but may take up to 2 hours to propagate across the Internet. If you have created your CNAME Records and have seen no change, please wait for this propagation. Otherwise, it is advised that you [contact us.](https://www.crazydomains.com.au/contact/)

### **How do I update the A Record?**

## **For Goshly: Host - '@', Points to - 216.176.182.243**

An [A Record](https://www.crazydomains.com.au/help/what-is-an-a-record/) (Address Record) points a domain or subdomain to an **IP address**.

To create an A Record on your domain name you will need to change the **DNS Settings**, which can be found under each domain name within your **Account Manager**.

# **Creating an A Record**

You can create an A Record easily by doing the following:

- 1. Click on **My Account** at the top of this page.
- 2. Ensure that **Account Manager** is selected.
- 3. Enter your username and password and click **Log In**.
- 4. Click on **Domains** in the menu at the top of the page.
- 5. Click on the domain you wish to update. If you have only one domain, you will be taken straight to the domain management page for that domain.
- 6. Scroll down to the **DNS Settings** section, click the **menu icon** on the right and select **Add Record** from the drop-down menu.
- 7. Select **A Record** from the drop-down menu and click **Add**.

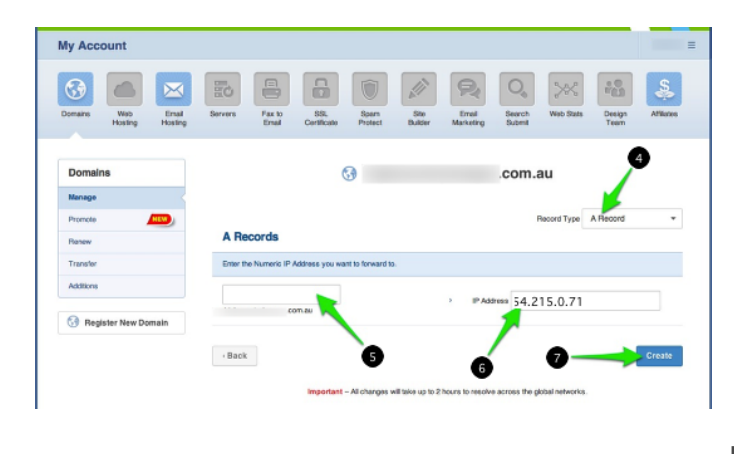

8.Enter the **Sub Domain** if necessary, followed by the A Record **IP address**.

#### 9. Click **Update**.

The A Record is applied immediately but may take up to 2 hours to propagate across the Internet. If you have created your A Record and have seen no change, please wait for this propagation. Otherwise, it is advised that you [contact us.](https://www.crazydomains.com.au/contact/)